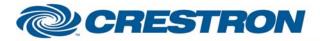

### **Certified Module**

### Partner: Sharp Model: LC-70LE745U Device Type: LCD Display

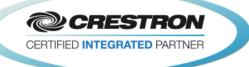

| GENERAL INFORMATION         |                                                                                                    |  |  |  |
|-----------------------------|----------------------------------------------------------------------------------------------------|--|--|--|
| SIMPLWINDOWS NAME:          | Sharp LC-70LE745U IP v1.0                                                                                                    |  |  |  |
| CATEGORY:                   | TV/Video Projector                                                                                                    |  |  |  |
| VERSION:                    | 1.0                                                                                                    |  |  |  |
| SUMMARY:                    | This module provides TCP/IP control and feedback for the Sharp LC-70LE745U.                                                                                                    |  |  |  |
| GENERAL NOTES:              | This module provides TCP/IP control of the Sharp LC-70LE745U LCD Display. It also<br>provides true feedback. It was developed and tested with the Sharp LC-70LE745U. It<br>should also control the following models:LC-60LE745U<br>LC-80LE844U<br>LC-70LE847U<br>LC-60LE847UNote: Not all functions are available on all models.This module is System Builder Compatible. |  |  |  |
| CRESTRON HARDWARE REQUIRED: | C2ENET-*, C2I-MC3CNET-1                                                                                                    |  |  |  |
| SETUP OF CRESTRON HARDWARE: | TCP/IP Client<br>Port: 10002                                                                                                    |  |  |  |
| VENDOR FIRMWARE:            | N/A                                                                                                    |  |  |  |
| VENDOR SETUP:               | To initially enable IP control, the unit should manually be turned on while connected to the control processor. The processor will then send a command to the unit to enable its TCP/IP port. From that point on control will be enabled.                                                                                                    |  |  |  |
| CABLE DIAGRAM:              | Cat5E                                                                                                    |  |  |  |

#### **CONTROL:** Power\_<On/Off/Toggle> D Pulse to turn the display on and off. Input\_\* D Pulse to select the desired input. AV\_Mode\_\* Pulse to select the desired av mode. D Aspect\_\* D Pulse to select the desired aspect ratio. Effect\_3D\_\* Pulse to select the desired 3D effect. D Pulse to enter the desired TV channel number. The entered number will not be Keypad\_<1..0/Dot> D sent until the Keypad\_Enter is pulsed.

www.crestron.com

Crestron Certified Integrated Partner Modules can be found archived on our website in the Design Center. For more information please contact our Technical Sales Department at techsales@crestron.com. The information contained on this document is privileged and confidential and for use by Crestron Authorized Dealers, CAIP Members, A+ Partners and Certified Integrated Partners only. Specifications subject to change without notice.

# CRESTRON

## **Certified Module**

### Partner: Sharp Model: LC-70LE745U Device Type: LCD Display

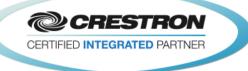

| Keypad_Clear                            | D | Pulse to clear the channel number entered using the Keypad_<10/Dot> inputs.        |
|-----------------------------------------|---|------------------------------------------------------------------------------------|
| Keypad_Enter                            | D | Pulse to send the channel number entered using the Keypad_<10.Dot> inputs.         |
| Channel_ <up down=""></up>              | D | Pulse to change the channel.                                                       |
| Air                                     | D | Pulse to set the TV to the analog antenna.                                         |
| Cable                                   | D | Pulse to set the TV to cable.                                                      |
| Volume_ <up down=""></up>               | D | Press and hold to adjust the volume level.                                         |
| Volume_Mute_ <on off="" toggle=""></on> | D | Pulse to turn the volume mute on and off.                                          |
| Sleep_Off                               | D | Pulse to turn the sleep timer off.                                                 |
| Sleep_<30/60/90/120>_Minutes            | D | Pulse to set the sleep time.                                                       |
| Audio_Mode                              | D | Pulse to cycle through the audio modes.                                            |
| Surround_Mode                           | D | Pulse to cycle through the surround modes.                                         |
| Closed_Caption                          | D | Pulse to cycle through the closed caption settings.                                |
| IR_Emulation_*                          | D | Pulse to send the IR emulation commands.                                           |
| {{TCP/IP_Client_>>_Connect-F}}          | D | Digital signal to be routed from the Connect-F output on the TCP/IP client symbol. |
| {{TCP/IP_Client_>>_status}}             | А | Analog signal to be routed from the status output on the TCP/IP client symbol.     |
| {{TCP/IP_Client_>>_RX\$}}               | S | Serial signal to be routed from the RX\$ output on the TCP/IP client symbol.       |

| FEEDBACK:                  |   |                                                                                           |
|----------------------------|---|-------------------------------------------------------------------------------------------|
| Power_ls_ <on off=""></on> | D | High to indicate the current power state.                                                 |
| Input_ls_*                 | D | High to indicate the currently selected input.                                            |
| AV_Mode_Is_*               | D | High to indicate the currently selected av mode.                                          |
| Aspect_ls_*                | D | High to indicate the currently selected aspect ratio.                                     |
| Effect_3D_Is_*             | D | High to indicate the currently selected 3D effect.                                        |
| Channel_Request_Text       | S | Serial signal indicating the currently entered channel request to be sent to the display. |

©2004 Crestron Electronics, Inc. 15 Volvo Drive • Rockleigh, NJ 07647 800.237.2041 / 201.767.3400 www.crestron.com

Crestron Certified Integrated Partner Modules can be found archived on our website in the Design Center. For more information please contact our Technical Sales Department at techsales@crestron.com. The information contained on this document is privileged and confidential and for use by Crestron Authorized Dealers, CAIP Members, A+ Partners and Certified Integrated Partners only. Specifications subject to change without notice.

# CRESTRON

# **Certified Module**

### Partner: Sharp Model: LC-70LE745U Device Type: LCD Display

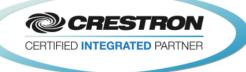

| <air cable="">_Selected</air>    | D | High to indicate the current TV tuner selection.                                                   |
|----------------------------------|---|----------------------------------------------------------------------------------------------------|
| Volume_Level                     | A | Analog signal indicating the volume level. To be displayed using a digital gauge on a touch panel. |
| Volume_Gauge                     | A | Analog signal indicating the volume level. To be displayed using a gauge on a touch panel.         |
| Volume_Mute_Is_ <on off=""></on> | D | High to indicate the current volume mute setting.                                                  |
| Sleep_ls_*                       | D | High to indicate the current sleep timer setting.                                                  |
| Connected                        | D | High to indicate that the TCP/IP client is connected.                                              |
| Connection_Status_Text           | S | Serial signal indicating the connection status.                                                    |
| {{Connect_>>_TCP/IP_Client}}     | D | Digital signal to be routed to the connect input on the TCP/IP client symbol.                      |
| {{TX\$_>>_TCP/IP_Client}}        | S | Serial signal to be routed to the TX\$ input on the TCP/IP client symbol.                          |

#### **PARAMETER:**

Port Number

Port number for the TCP/IP Client. This is used for System Builder. Default is 10002d.

### **TESTING**:

| OPS USED FOR TESTING:            | 2 Series: v4.003.0015<br>3 Series: v1.002.0000                            |
|----------------------------------|---------------------------------------------------------------------------|
| SIMPL WINDOWS USED FOR TESTING:  | 3.11.06                                                                   |
| DEVICE DB USED FOR TESTING:      | 40.05.010.00                                                              |
| CRES DB USED FOR TESTING:        | 30.05.014.01                                                              |
| SYMBOL LIBRARY USED FOR TESTING: | 799                                                                       |
| SAMPLE PROGRAM:                  | Sharp LC-70LE745U IP v1.0 Demo PRO2<br>Sharp LC-70LE745U IP v1.0 Demo MC3 |
| REVISION HISTORY:                | v1.0 – Initial Release                                                    |

Ρ

Crestron Certified Integrated Partner Modules can be found archived on our website in the Design Center. For more information please contact our Technical Sales Department at techsales@crestron.com. The information contained on this document is privileged and confidential and for use by Crestron Authorized Dealers, CAIP Members, A+ Partners and Certified Integrated Partners only. Specifications subject to change without notice.